## **Hinweise zur Online-Antragstellung Projektförderung Thüringer Staatskanzlei**

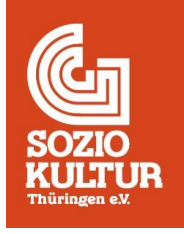

-Stand 09.10.2023-

Ab diesem Jahr sollen die Anträge für die Projektförderung bei der Thüringer Staatskanzlei (Richtlinie zur Förderung von Kultur und Kunst) möglichst online eingereicht werden. Damit wird ein zeitgemäßes Fördermanagement für beide Seiten ermöglicht. Da die verschiedenen Zugangsmöglichkeiten für die Antragstellung offenbar für einige noch unklar sind, haben wir dieses Hinweispapier zusammengestellt.

## **Wie stelle ich einen Online-Antrag?**

Über die [Webseite der Thüringer Staatskanzlei](https://www.staatskanzlei-thueringen.de/arbeitsfelder/kultur/foerderungen) gelangt man zum [Portal "ThAVEL".](https://thavelp.thueringen.de/thavelp/portal/a3start/0/client/index.html?verfahrenId=3422&startAPI=https%3A%2F%2Fthavelp.thueringen.de%2Fthavelp%2Fportal%2Fa3start%2F349584%2Fapi1#/intro) Für die Antragstellung muss man sich mit seinem

- Servicekonto Thüringen
- Organisationskonto Thüringen oder
- Verimi-Konto

anmelden – oder sich neu registrieren. Alternativ ist auch eine Antragstellung ohne Registrierung möglich.

- **1) Antragstellung über Servicekonto Thüringen:** Das Servicekonto wird als Privatperson angelegt. Nach Registrierung ist eine Antragstellung sowohl als natürliche Person als auch als Verein/Organisation möglich. Hierfür muss keine eID-Funktion des Personalausweises (Online-Ausweisfunktion) aktiviert sein.
- **2) Antragstellung über Organisationskonto Thüringen:** Vereine und Organisationen können ein Organisationskonto anlegen. Um dieses einzurichten, muss die antragstellende (vertretungsberechtigte) Person über ein Servicekonto verfügen, wobei hier die Online-Ausweisfunktion aktiviert sein und genutzt werden muss. Im Anschluss kann das Organisationskonto eingerichtet werden. Für das Konto können Zugänge für weitere Personen eingerichtet werden.
- **3) Antragstellung über Verimi-Konto:** Für ein Verimi-Konto muss auch der Personalausweis/Pass hinterlegt werden.
- **4) Antragstellung ohne Registrierung**: Hierfür ist keines der Konten notwendig. Allerdings gehen dabei die gesamten Daten beim Schließen des Browsers oder nach 30 Minuten der Inaktivität verloren. Zudem ist eine nachträgliche Bearbeitung nicht möglich.

Man wird anschließend durch einen mehrstufigen Fragenkatalog geleitet und kann alle Angaben direkt in eine Eingabemaske eintippen, Anlagen hochladen und die Arbeitsstände zwischenspeichern. Mit dem Klick "Absenden", kann ein vollständiges PDF des Antrags heruntergeladen werden. Eine Versandbestätigung geht direkt ins E-Mail-Postfach.

Die "Zustimmung bzw. Bestätigung des Finanzierungsanteils der Kommune" (Punkt 1.8.) kann anschließend als Teil des generierten Antrags ausgedruckt und die Unterschrift bei der zuständigen Kommune eingeholt werden. Das Blatt kann dann bei der Thüringer Staatskanzlei ggf. auch nachgereicht werden.

## **Wie kann ich meine Online-Ausweisfunktion freischalten?**

Wenn der Personalausweis auf dem Bürgeramt abgeholt wird, ist der Online-Ausweis aktiviert. Freigeschaltet wird die Online-Funktion, wenn man die fünfstellige Transport-PIN (erhält man bei der Neubeantragung eines Personalausweises separat per Post) durch eine selbstgewählte, sechsstellige PIN ersetzt. Dies kann man auf dem Bürgeramt, selbst am Computer oder mit einem geeigneten Smartphone erledigen. Weitere [Informationen zum Online-Ausweis](https://www.personalausweisportal.de/SharedDocs/faqs/Webs/PA/DE/Haeufige-Fragen/6_online-Ausweisfunktion/online-ausweisfunktion-liste.html)

## **Kann ich alternativ auch das bisherige PDF-Antragsformular nutzen?**

Nach Aussage der Thüringer Staatskanzlei sollen Anträge ab sofort ausschließlich online eingereicht werden. Sollte es Probleme geben, stellen wir [hier](https://www.soziokultur-thueringen.de/files/soziokultur/uploads/Docs/Dokumente/sonstiges/antrag-auf-projektfoerderung-richtlinie-zur-foerderung-von-kultur-und-kunst-2022.pdf) das bisherige PDF-Antragsformular noch einmal zur Verfügung, das für die Antragstellung übergangsweise genutzt werden kann.